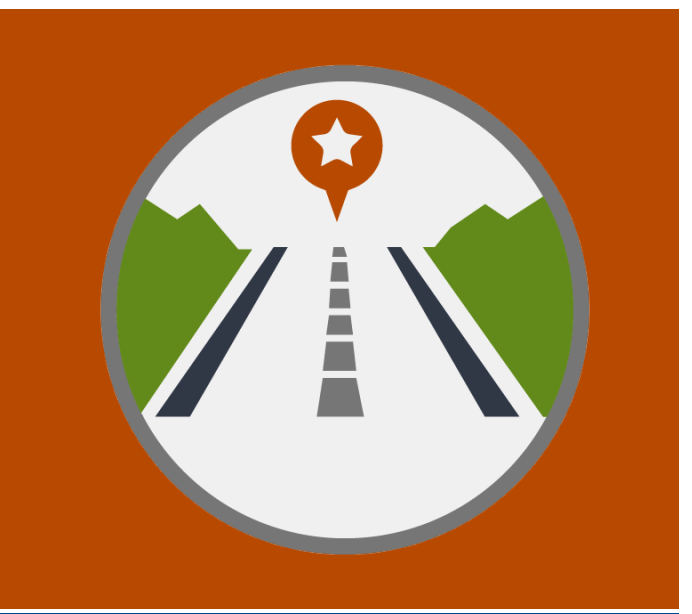

# Navigation

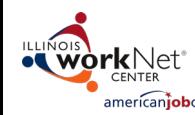

The Illinois workNet Center System, an American Job Center, is an equal opportunity employer/program. Auxiliary aids and services are available upon request to individuals with disabilities. All voice telephone numbers may EENTER by calling TTY (800) 526-0844 or 711. This workforce product was funded by a grant awarded by the U.S. Department of Labor's Employment and Training Administration. For more information, please refer to the footer a

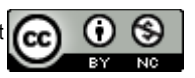

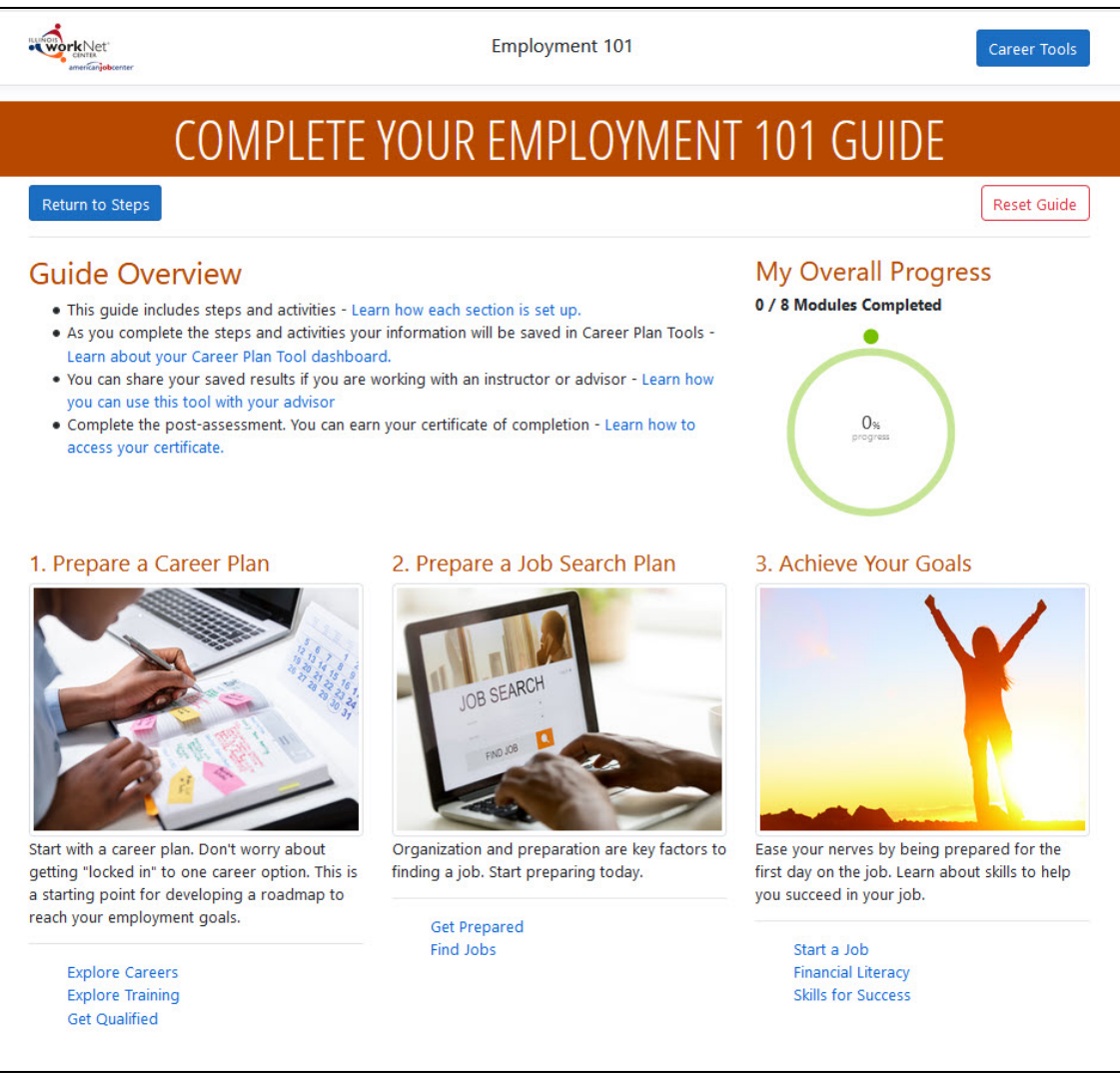

## **Guide Page** Provides:

- Link to user's Illinois workNet profile.
- Link to instructions for using the tool.
- **Career Tools** returns the user to Plans and Tools Dashboard.
- **Progress** reports the number completed out of 8 total learning modules.
- **Completion** gear shows the overall completion by learning modules.
- **Three sections** provides a brief overview and clickable links to each learning module and is checked as each model is complete.

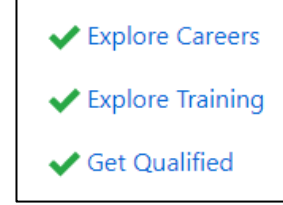

#### **Duration –** 5 Minutes

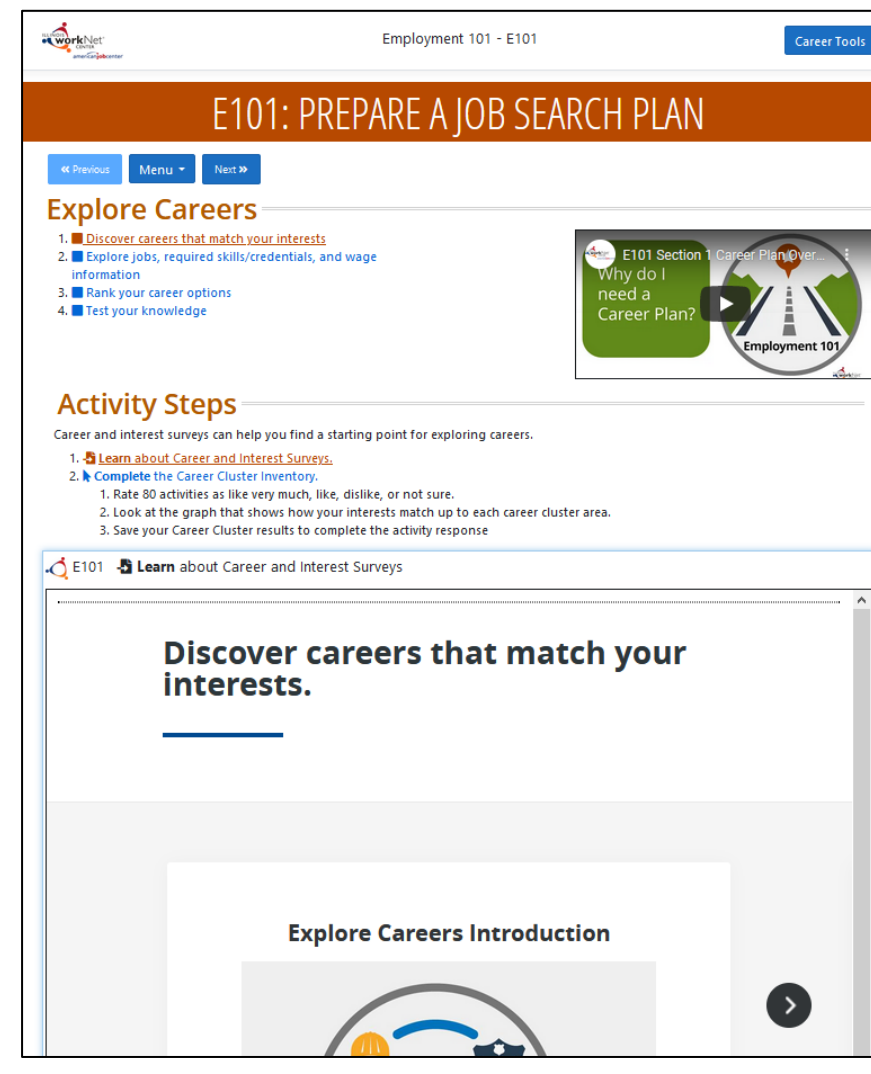

#### **Learning Module** Provides:

- **Illinois workNet** icon takes the user back to the homepage.
- **Career Tools** directs user back to the tools screen.
- **Previous** button takes user to the previous section.
- **Menu** button lists options to return to the Guide or additional webpages, articles, and forms to review during the completion of E101.
- **Next** button takes user to the next section if they completed the current learning module.
- **Section Overview Video** explains why learning this section is important
- **Section Lessons** highlights where the user is currently and adds a checkmark to completed lessons.
- **Activity Steps** highlights what is currently visible in the activity modal.
- **Activity Modal** changes with each activity.

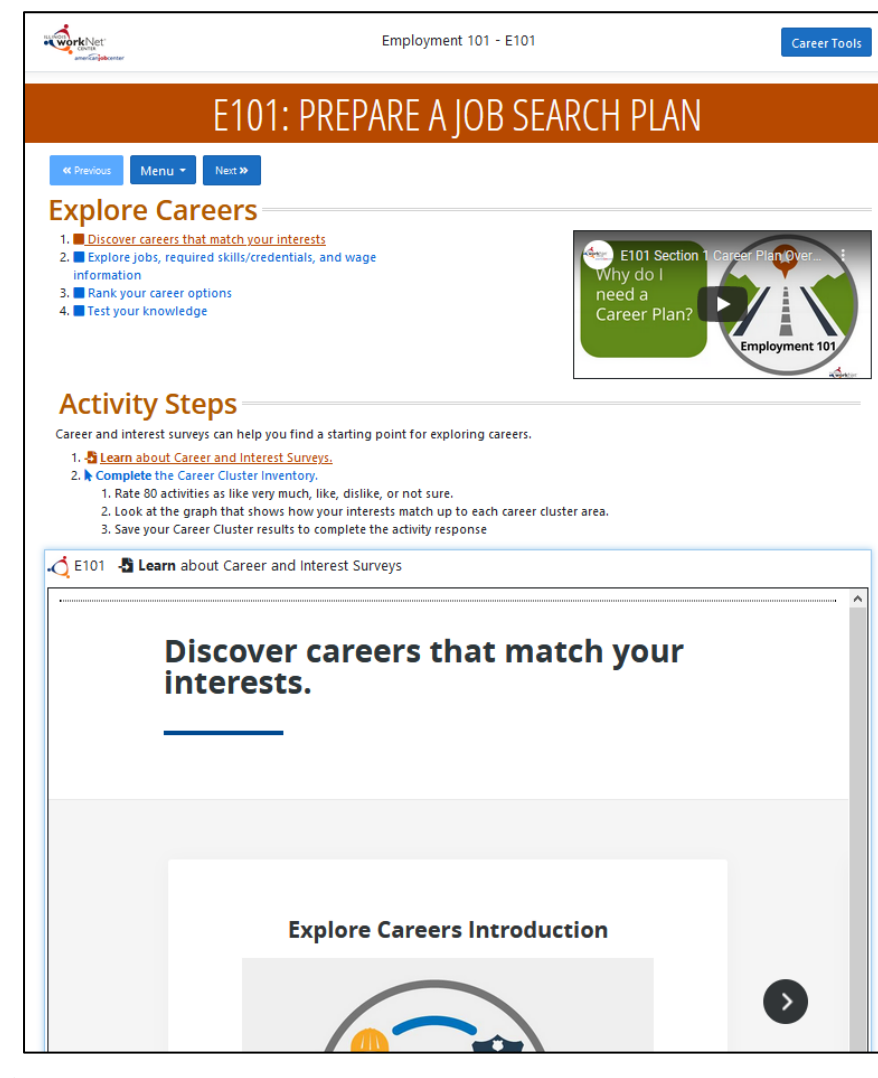

### **Section Lessons:**

The current lesson is highlighted and underlined. When the entire lesson is complete, a checkmark shows the lesson is finished.

## **Activity Steps:**

- The current step is highlighted and underlined. When the step is complete, a checkmark will show the activity is finished.
- Current activity shows in the modal window under activity steps.
- Most activities will automatically progress to the next activity. A few must be marked complete.

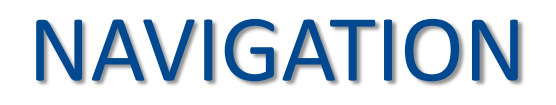

**Steps and Goals:** Activities in E101 helps plan what needs done to achieve success in your career goals. Update Career Plan steps and create Goals for your situation.

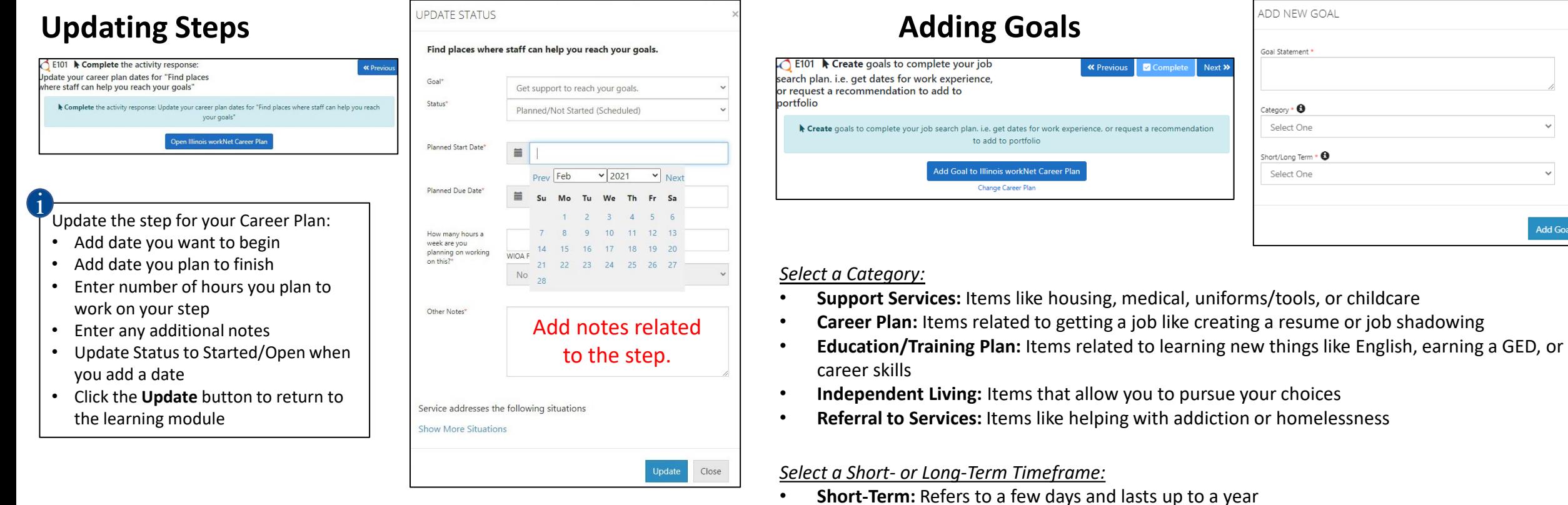

goal can be completed

• **Long-Term:** Refers to 10 months or longer, or requires you to complete something before this

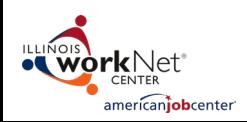

**Notes:** Activities in E101 helps plan what needs done to achieve success in your career goals. Make Notes in activities to help remember items to do or find. Add Notes to Career Plan steps.

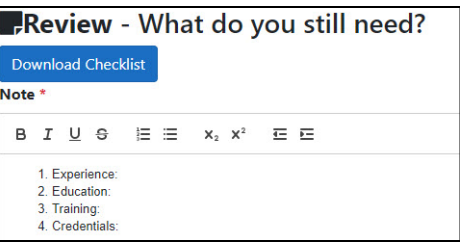

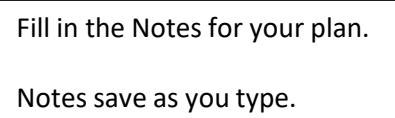

In the requested sections, enter Notes in the tool to help you complete Career Plan steps with more detail.

You may download the paper version by clicking the blue **Download Checklist** button.

Link: [https://www.illinoisworknet.com/DownloadPrint/Organize%20Your%20Job%20Search](https://www.illinoisworknet.com/DownloadPrint/Organize%20Your%20Job%20Search%20Checklist.pdf) %20Checkl

Notes are tracked in the Career Plan Tool – Notes.

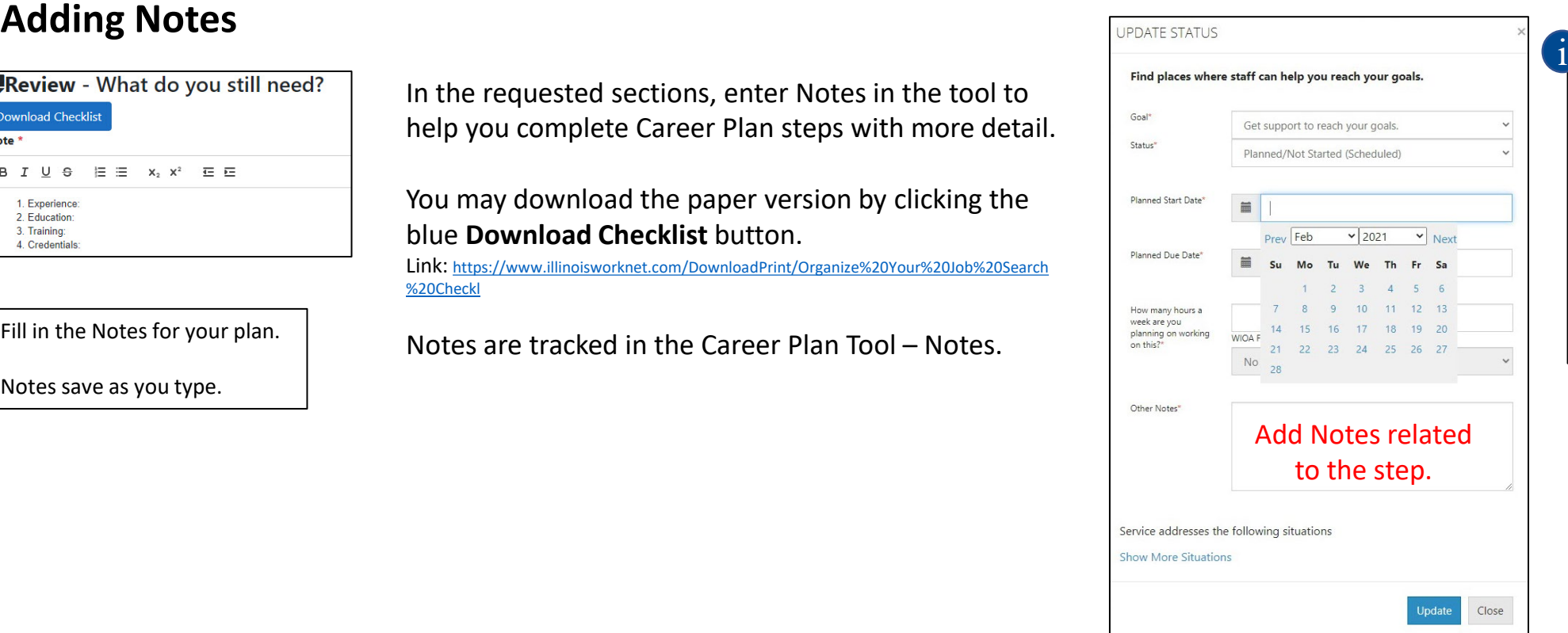

#### Update the step for your Career Plan:

- Add date you want to begin
- Add date you plan to finish
- Enter number of hours you plan to work on your step
- Enter any additional Notes
- Update Status to Started/Open when you add a date
- Click the **Update** button to return to the learning module

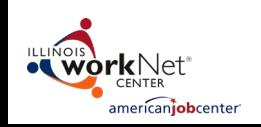